# 示範一:使[用國教院教材編輯輔助系統判](https://coct.naer.edu.tw/sentedit/)斷文本詞彙等級

### 1. 選擇想使用的語料庫

5. 使用關聯替換詞語選擇器,除了由系統判斷詞

彙等級以外,點選單一詞彙可查看關聯替換詞語編接語料 教材编辑工具编辑网 分級標記 詞彙等級分布 詞表 關聯替換詞語選擇器 3. 輸入文章或句子 ○國語日報 ■■ 自動斷調 ● 國教障調語分級表 -<br>分級調表:國教院調語分級表 ン 2008年<br>D 遠流語<mark>料</mark> ロ動動的 → → ■数数 ■数数<br>不標音 ○ 標注音字型 ○ 標漢語拼音字型 中國時報 有些學校在教室裡裝了攝影機,家長只要連上學校的網站,就能看 1 教室 ● 平衡語料庫 1有 **×世** 1學校  $1#$ O ∩ *commence*<br>○ Chinese Giga Word 到孩子在教室裡的樣子。有人同意學校這種作法,認為可以幫助家  $\mathbf{v}$  $\overline{1}$ 長掌握孩子的學習、交友情形,但是也有人不同意這種作法,認為  $x \overline{z}$ X 攝影機 1裡 3装  $\mathsf{X}$ 對孩子的心理可能會有不好的影響,也可能產生法律問題。 關聯替換詞語等級限制  $\overline{a}$ ,<br>不限制 4家長 3 只要  $X \not\equiv F$ 1 學校 1.65 道7級(会)以下調語  $\overline{A}$ 2 網站  $\mathbf{x}$ . 1 就 1 能 1番到 音4級(含)以下調語 | 查3級(含)以下詞語  $1.36 - 7.5$ 1在 1 教室 1裡 1.89 童2級(含)以下詞語 書刊解請請 2 横子  $\vee$  .  $1 \pm$  $1\lambda$ 3 同意 2. 選擇關聯替換 5 蘭同 0.54<br>5 賛同 0.54<br>6 批准 0.54<br>2 決定 0.54 1學校 1道 2.4 種 3作法 詞語的詞彙等級 2 決議 0.49<br>6 大議 0.49<br>7 核准 0.47<br>7 大統定 0.46<br>7 核定 0.46  $2,4$ 4. 按下送出 2認為 2 幫助 1可以 4 家長 送出 複製 摄图 清空 重置 1孩子 1的 2學習  $\overline{\mathsf{x}}$ 5 交友  $\overline{1}$  $\overline{z}$ 

## 示範二:使[用國教院教材編輯輔助系統判](https://coct.naer.edu.tw/sentedit/)別試寫文本

▶ 以範例題3[級分樣卷](https://tocfl.edu.tw/index.php/test/writing/list/6)1當作試寫文本,使[用國教院教材編輯輔助系統查](https://coct.naer.edu.tw/sentedit/)看詞彙等級,並參考詞 彙等級分布判定試寫文本的難度。

#### 1. 選擇想使用的語料庫

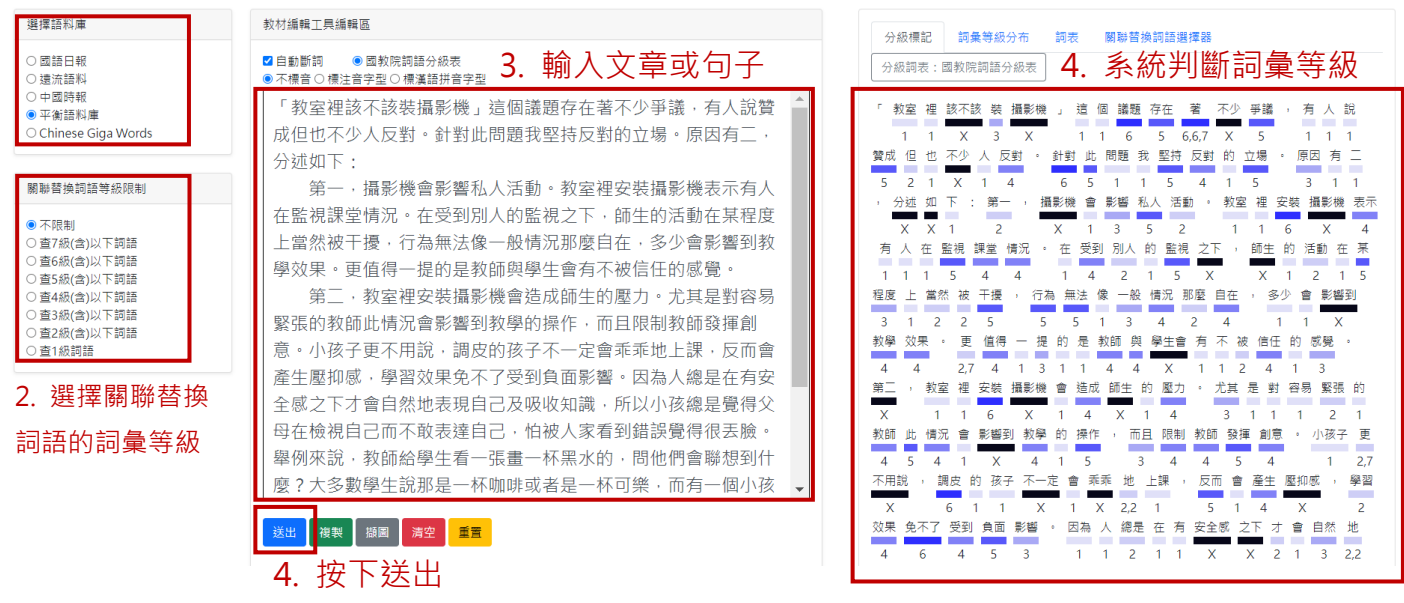

### 1. 選擇想使用的語料庫

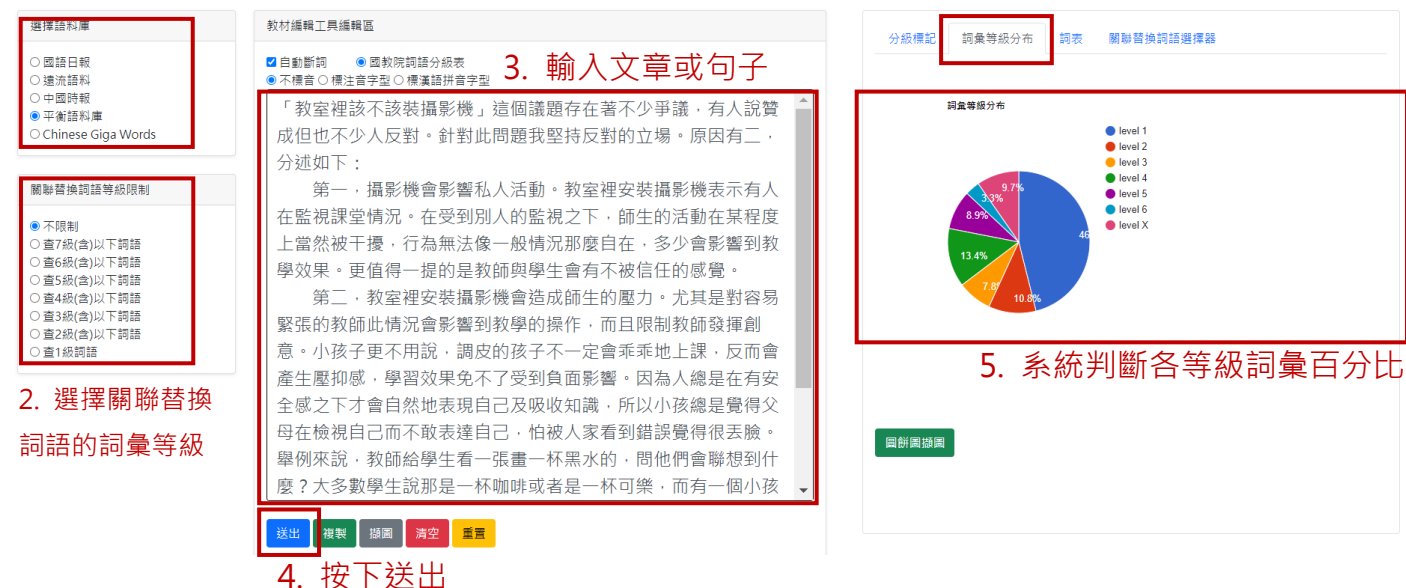

4. 選擇詞彙等級分布